# 基礎ゼミ第4回 LaTeXによる文書作成

command

### 2018年5月8日

#### 福田研究室 M1 今岡 将大

**◆**当ゼミの概説**◆**

#### **1. 当ゼミの⽬的**

- **2. TeXとは?**:そもそもTeXとは何か? Wordと何が違うのか??
- **3. TeXの魅⼒**:⽂書作成はwordじゃダメなの?
- **4. 基本操作**
- **5. 数式作成**:複雑な式が綺麗に出⼒される。作成も簡単
- **6. 表作成**
- **7. 画像貼付**
- **8. ファイルの分割**:こんなこともできるのです
- **9. まとめ**

# **1.** 当ゼミの目的

#### **●TeXとはどういうものかを知る**

- **●文書作成におけるTeXとWordの違い(長所・短所)を理解する**
- **●⽂書作成においてTeXは何ができるのかを知る**
	- ≫コマンド⾃体を覚えろとは⾔いません こういうものがあるのか、こういうことができるのか程度で良いです

### **2. TeX**とは**?**

・**TeX**:フリーの「組版システム」 "⽂字や図版などを紙⾯に配置する"という作業を⾏う

組版のための言語そのものを指すこともある

・**LaTeX**:TeXをより実⽤しやすい形としたフリーの⽂書処理システム

 ≫現在では、「TeXを使う」≒「LaTeXを使う」 と解釈される (以降、LaTeXと表記します)

▼Wordとの違い▼

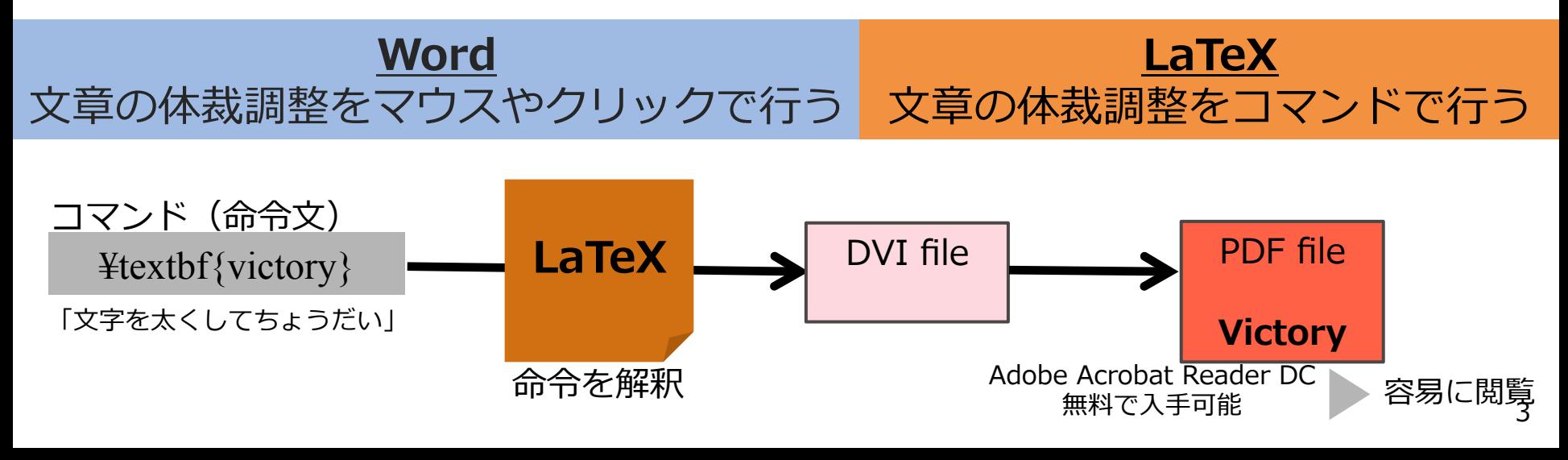

#### ●論文(文書)作成···Wordではダメ? ≫ダメではないが、**幾つかの点で⻑けている**

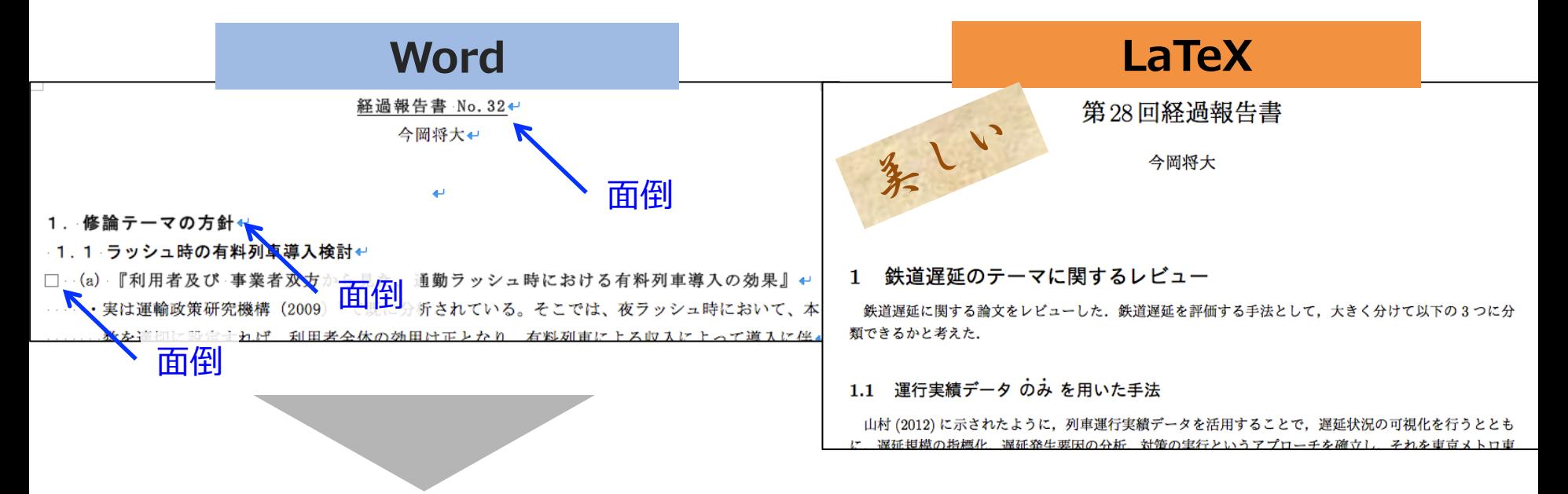

#### その都度見出しの大きさを設定したり 空白を設けたりするのは面倒

#### **︎LaTeXはそれらを ⼀括で設定できる**

#### ① 美しさ

#### · 段落始めの一字下げ等、書式の設定を一括管理

- ・文書上の禁止事項を自動的に回避
- ・複雑な表・数式の作成が容易 最近Word上でもLaTeXによる式作成が できるようになったそうですが…
- ② 図表・数式・章・節番号を自動処理 ・文章訂正時に逐一変更する必要なし
- ③ ⽬次・索引・参考⽂献を⾃動管理 ・追加・削除しても変更する必要なし
- ④ 拡張機能を⾃由に追加可能 ⑤ 編集作業が簡易(メモ帳でもできる)

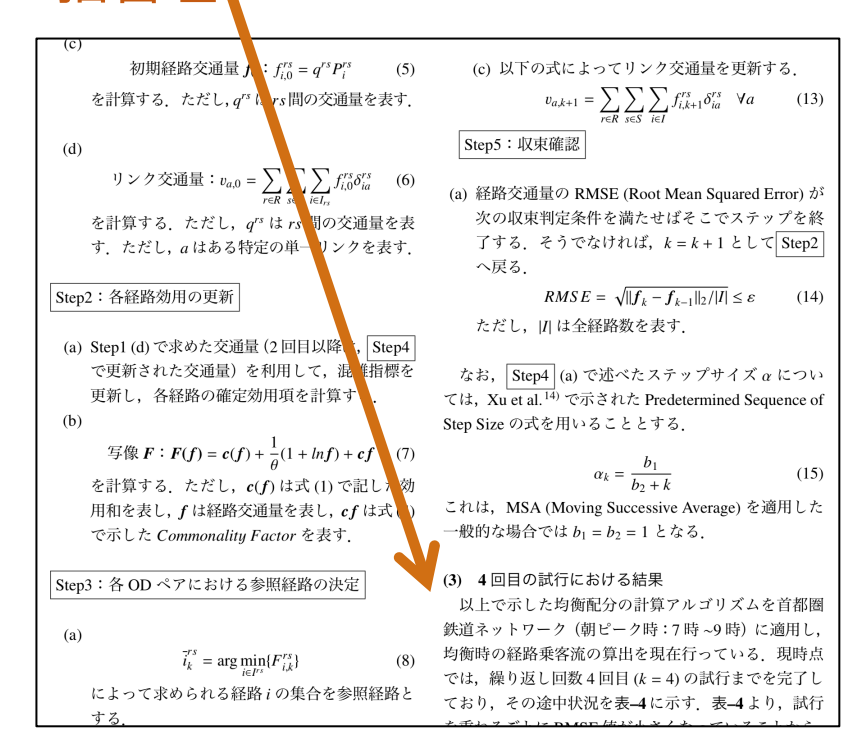

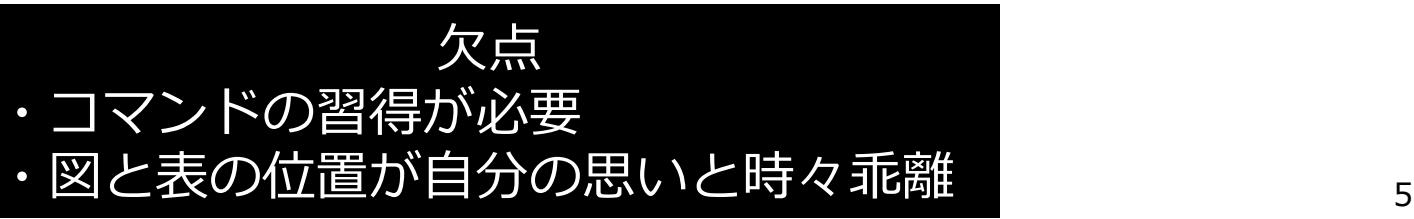

### ① 美しさ

- ・段落始めの一字下げ等、書式の設定を一括管理
- ・文書上の禁止事項を自動的に回避
- ・複雑な表・数式の作成が容易 最近Word上でもLaTeXによる式作成が できるようになったそうですが…
- ② 図表・数式・章・節番号を自動処理 ・文章訂正時に逐一変更する必要なし
- ③ 目次・索引・参考文献を自動管理 ・追加・削除しても変更する必要なし
- ④ 拡張機能を⾃由に追加可能 ⑤ 編集作業が簡易(メモ帳でもできる)

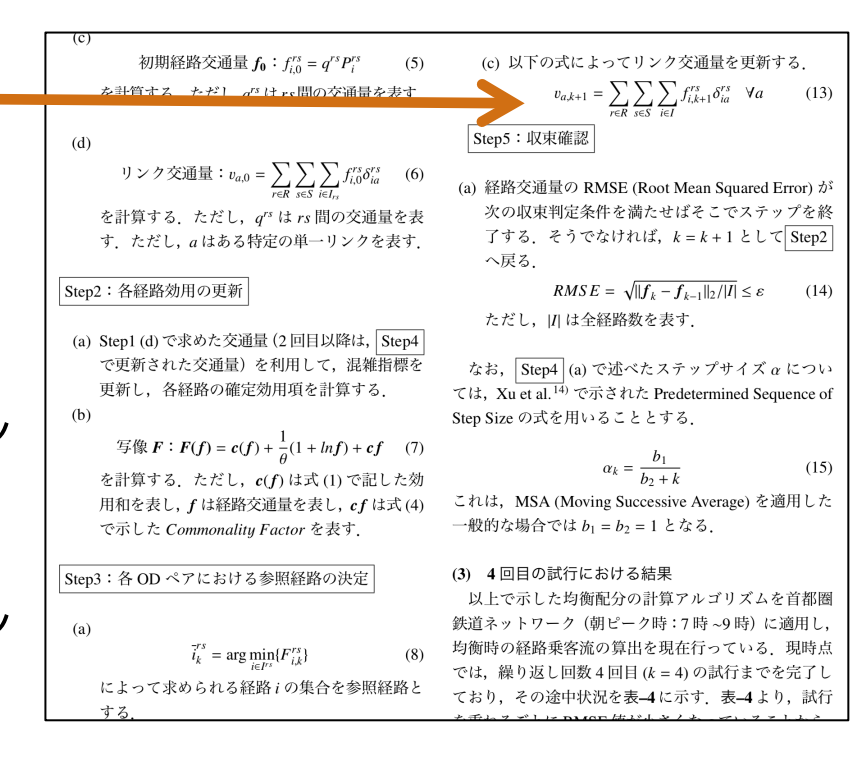

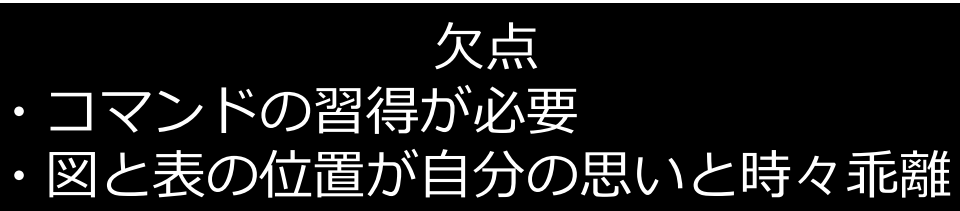

### ① 美しさ

- ・段落始めの一字下げ等、書式の設定を一括管理
- ・文書上の禁止事項を自動的に回避
- ・複雑な表・数式の作成が容易 最近Word上でもLaTeXによる式作成が できるようになったそうですが…
- ② 図表・数式・章・節番号を自動処理 ・文章訂正時に逐一変更する必要なし◀
- ③ 目次・索引・参考文献を自動管理 ・追加・削除しても変更する必要なし
- ④ 拡張機能を⾃由に追加可能 ⑤ 編集作業が簡易(メモ帳でもできる)

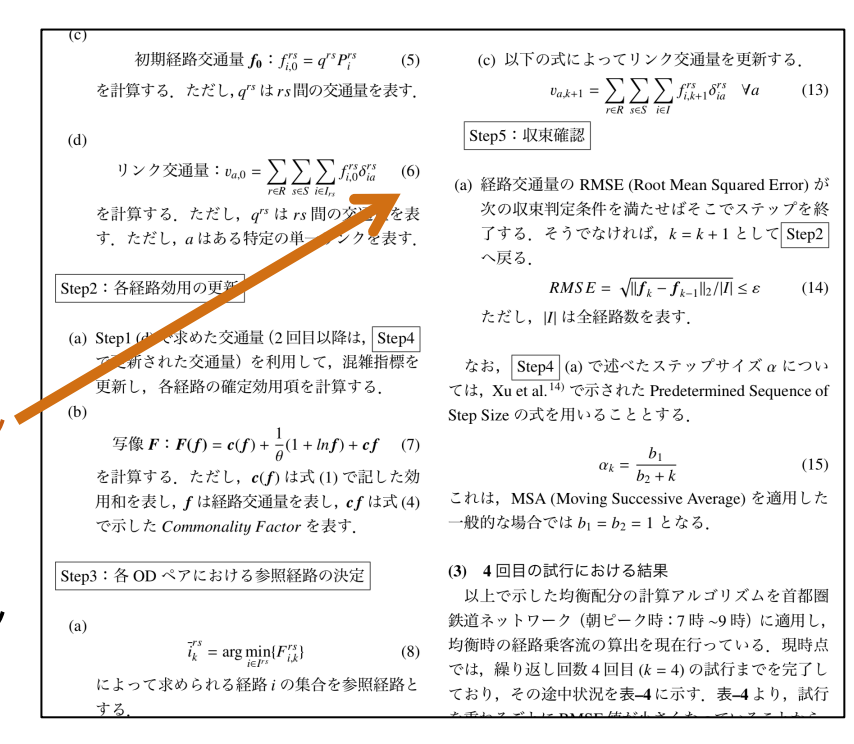

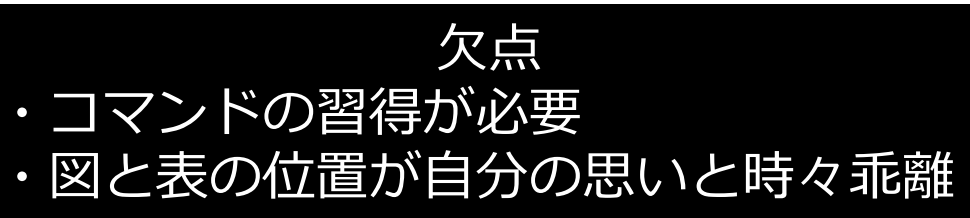

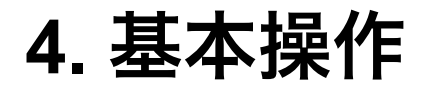

#### ●基本的には、以下のコマンドさえあれば、文書は作成できる

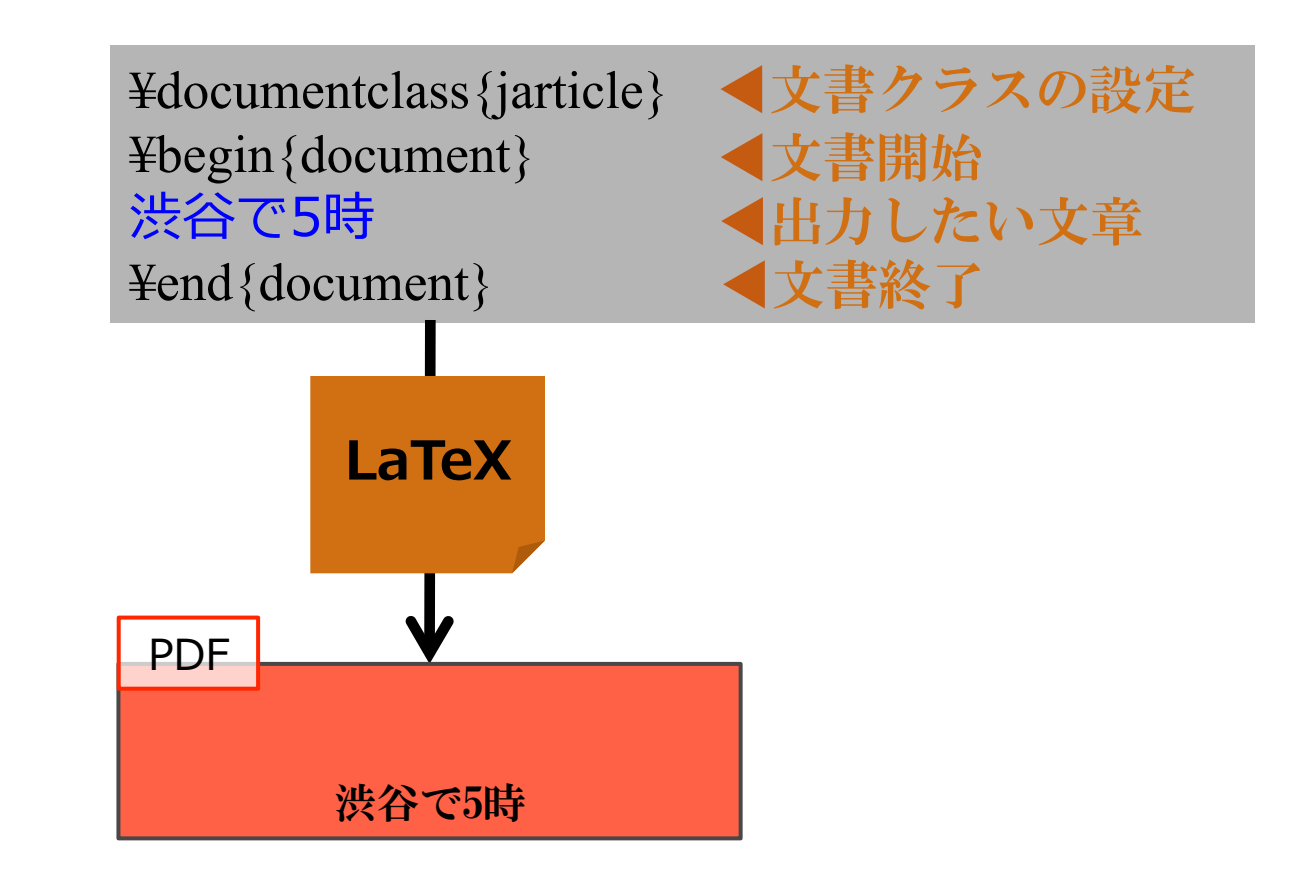

≫ここに様々なコマンドを追加して、体裁調整・図表の追加等を⾏う

### **4.** 基本操作

① 「[JP]test.tex」をTEXworksで開く

② 【出力】"pLaTeX (ptex2pdf) or pdfplatex"を選択した上で コンパイルト

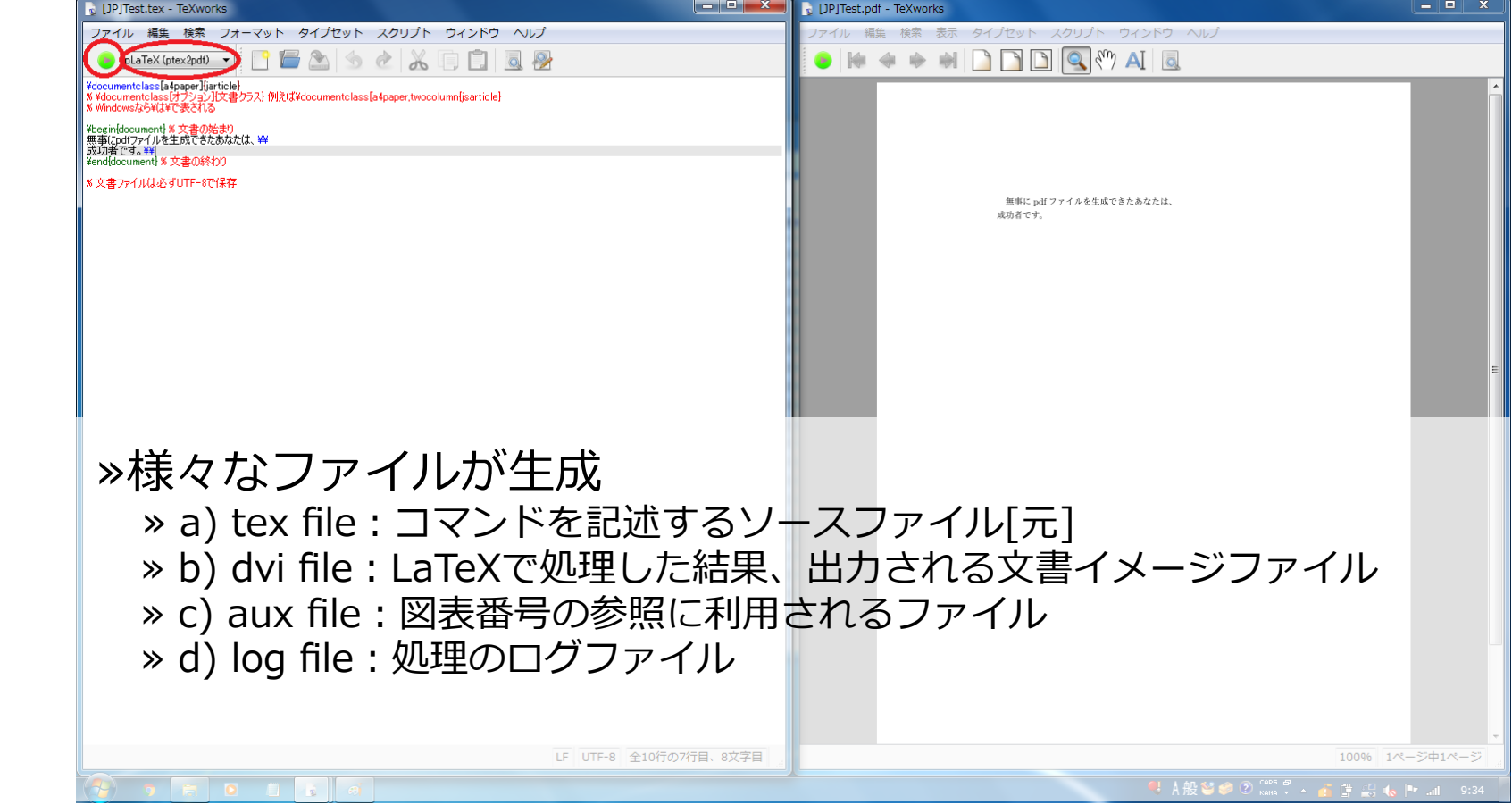

## **5.** 数式作成

#### ●以下のコマンドさえあれば、基本的な数式は作成できる

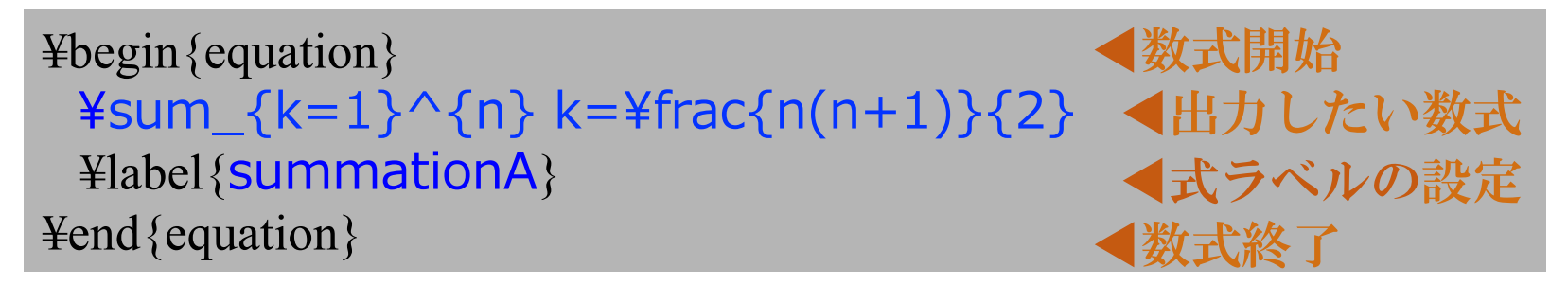

- ・ラベルを設定するのは、参照に使うため 例) 式(2)で述べたように… しかも参照番号を⾃動処理してくれる [LaTeXあるある] 参照部分が「??」と出力されたら、もう一度コンパイルし直す▶大抵うまく行く
- ・複数⾏に渡る数式を=(イコール)の位置で合わせるalign環境等もある
- ・式が複雑になってくると、Wordと⽐較して **「美しい。」「作成しやすい。」**と感嘆するはず

### **6.** 表作成

#### ●以下のコマンドさえあれば、基本的な表は作成できる

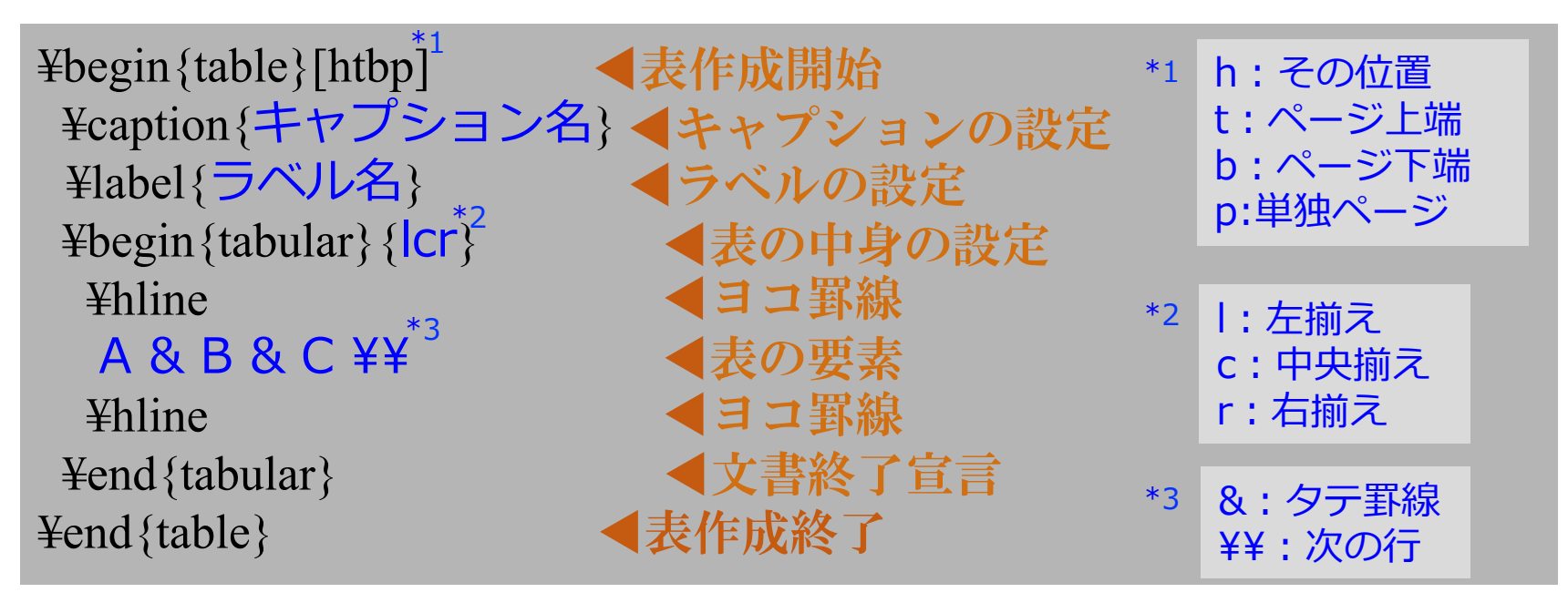

・ラベルを設定するのは、参照に使うため 例) 表1で述べたように… しかも参照番号を⾃動処理してくれる

・複雑な表はWord上では作成しにくい ⼀⽅、LaTeXではコマンドだけで⾃由⾃在に作成できる

# **7.** 画像の貼付

- ●画像を貼り付ける際は、TeXファイルと同じフォルダの中に その画像を安置しておかなければならない
- ●graphicxパッケージを予めプリアンブルに設定しておけば、 PNG、JPEG、PDF形式の画像が貼付可能

```
¥usepackage[dvipdfmx]{graphicx} 
… 
¥begin{figure}[htbp] 
– ¥includegraphics[clip,width=数字\textwidth]{ファイル名} < 挿入画像の設定
  ¥caption{キャプション名} 
  ¥label{ラベル名} 
¥end{figure} 
                                          ◀画像挿入パッケージ
                                          (プリアンブル)
                                           ◀図の配置開始
                                            ◀キャプション設定
                                            ◀ラベルの設定
                                           ◀図の配置終了
                        画像の幅
```
# **8.** ファイルの分割

実践はしません

●長文の文書を作成する際は、例えば章ごとなどでファイルを分割すること を考える(分割できる)

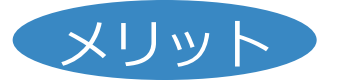

- ▶⽂章が⻑くなりすぎると編集作業に難航しがちだが、 その影響を軽減できる 文章を複数人で作成するときなどにも有用
- ▶単体ではコンパイルに時間がかかるが、分割することで、 その時間が節約できる

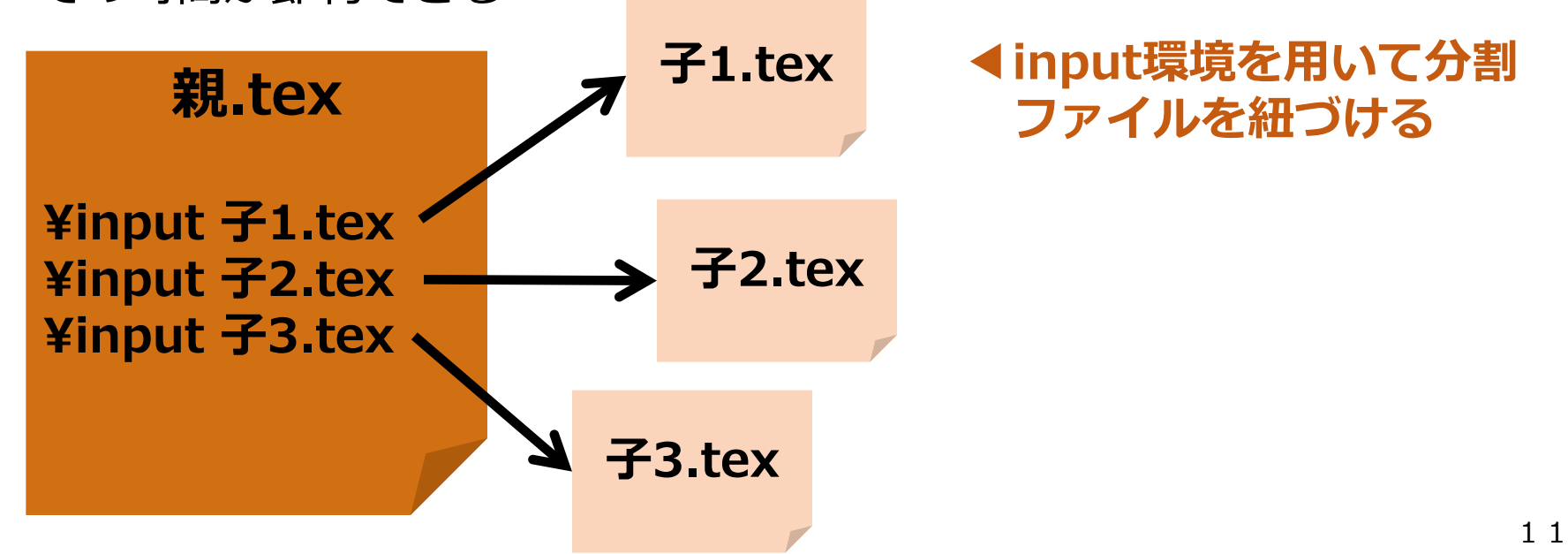

**Word** ◎とにかく楽!!

✖それ相応のスタイル にしかならない ✖タイトル、⾒出し等 の設定が面倒 メ図や表の追加が面倒

**▶︎そこまで形式にこだ わらない⽂書向き**

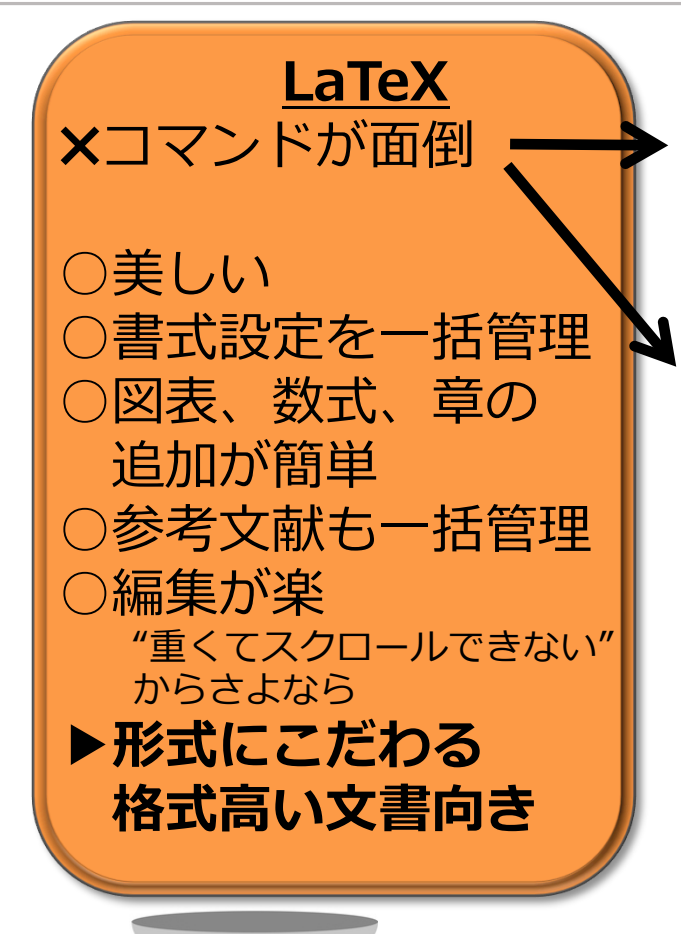

プログラミングを日常 的に使う我々なら習得 も早いのでは??

・ある程度の書式が設定 された過去ファイルは 誰かしら持っている

LaTeXを⾝につけるか否かは

**あなた次第です!**

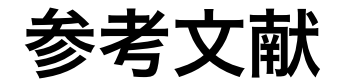

- ・「LaTeX入門-TeX Wiki」 https://texwiki.texjp.org
- ・奥村晴彦・黒木裕介 (2017) 『LATEX2ε 美文書作成入門』 技術評論社.